# CALIFORNIA elevate<sup>science</sup>

**Explore CA** Elevate Science Teacher Toolkit

### Grades 6-8

#### **My Resources**

Smart Start

Wonder what you should do first to train yourself and prepare to teach Elevate Science? Follow this Smart Start guide!

Digital Platform Navigation

- Would you like to access the digital resources? Check out these hand-picked tutorials!
- Create and Manage Groups
- **Review and Score Assignments**
- Realize Reader: Assignments
- Build a Test: Writing Your Own Questions
- Discussion Prompts: Create, Edit, or Remove
- My Library

**Planning and** Pacing Resources

This blackline master and planning guidance will help you plan an entire Instructional Segment!

**Overview** 

**Assessment** Check out this organized grid to find the perfect combination of assessments for your classroom!

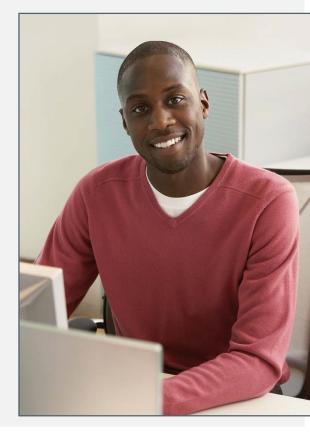

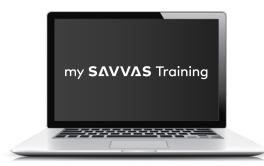

www.MySavvasTraining.com A one-stop, 24-hour training website with thousands of Savvas resources

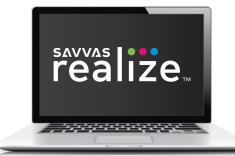

### www.SavvasRealize.com

A web-based digital portal with full access to the program digitally

### **How to Get Support**

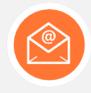

EMAIL/CHAT Our Support site conveniently puts you in touch with a Certified Consultant to quickly answer questions.

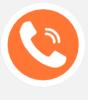

CALL 1-800-234-5832

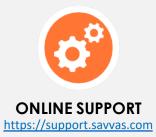

# Smart Start | Train Yourself

Use this map to start your *Elevate Science* learning journey.

## 1. DIG into resources.

- □ Familiarize yourself with the components.
- **TE:** Read the front matter.
- SE: Check out the layout and structure.
- □ RLZ: Explore the Table of Contents.

# **3. PREPARE for instruction.**

- □ **MST**: View the PDF—<u>4</u> <u>Planning Resources</u>.
- □ MST: Review the <u>5E</u> <u>Overview</u>
- RLZ: Review the Teacher Resources.

### Key

- **TE** Teacher's Edition
- **SE** Student Edition
- MST—My Savvas Training
- RLZ <u>Savvas Realize</u>

# 2. TOUR the program.

- □ RLZ: Review the Getting Started folder.
- MST: Go to the On-Demand Training tab and review all resources, including the <u>Program Overview</u>.

# 4. COLLABORATE with others.

- □ MST: Attend a <u>chat/email session</u>.
- □ Observe a colleague teaching a lesson.
- RLZ: Visit the PD Modeling video in the Teacher Resources menu of any Topic Launch folder where you can watch, share, and learn ideas to help your students grow.

# Smart Start | Prepare to Teach

Use this map to prep your Elevate Science classroom.

## **Get Set Up**

Configure your classroom:

- Create dedicated space and procedures for **labs**.
- □ Create flexible space for different learning arrangements.
- Offer easily accessible electronic devices.

## **Get Organized**

Prepare for instruction:

- Create a bulletin board about the California Spotlight.
- Establish routines for using devices in class.

# **Get Planning**

- Review the Pacing Guide, Topic Table of Contents, Topic Planning Guide, Lesson Planners, and Lesson Planning Guides for an upcoming Topic.
- Review the **Quest Path** for the topic.
- Determine the lesson activities and assessments you want to use.
- Create some **discussion board prompts** for use during your first Topic.
- □ Familiarize yourself with and decide how you will use the **Engineering Design Notebook**.
- □ Watch the **Professional Development Video** for the topic.
- Gather materials for any of the topic's **labs** you will be using.

## **Digital Navigation Training**

Are you excited to maximize the power of the digital platform? Here are some features you might be interested in learning about.

You can access the full set of Savvas Realize tutorials and resources on My Savvas Training.

| If you want to                                     | View this tutorial                            |
|----------------------------------------------------|-----------------------------------------------|
| Assign content to individual students or groups    | Create and Manage Groups                      |
| Manually assign grades to Realize assignments      | <b>Review and Score Assignments</b>           |
| Manually assign grades to eText assignments        | Realize Reader: Assignments                   |
| Create your own tests                              | Build a Test Writing Your Own<br>Questions    |
| Create a virtual discussion board                  | Discussion Prompts: Create, Edit<br>or Remove |
| Create and assign a playlist of related activities | My Library                                    |

Overwhelmed? Start with this handy digital guide for the basic features!

### **Planning Resources**

#### These planning resources help you pace and plan your instruction for each Topic.

You can access this tool on My Savvas Training.

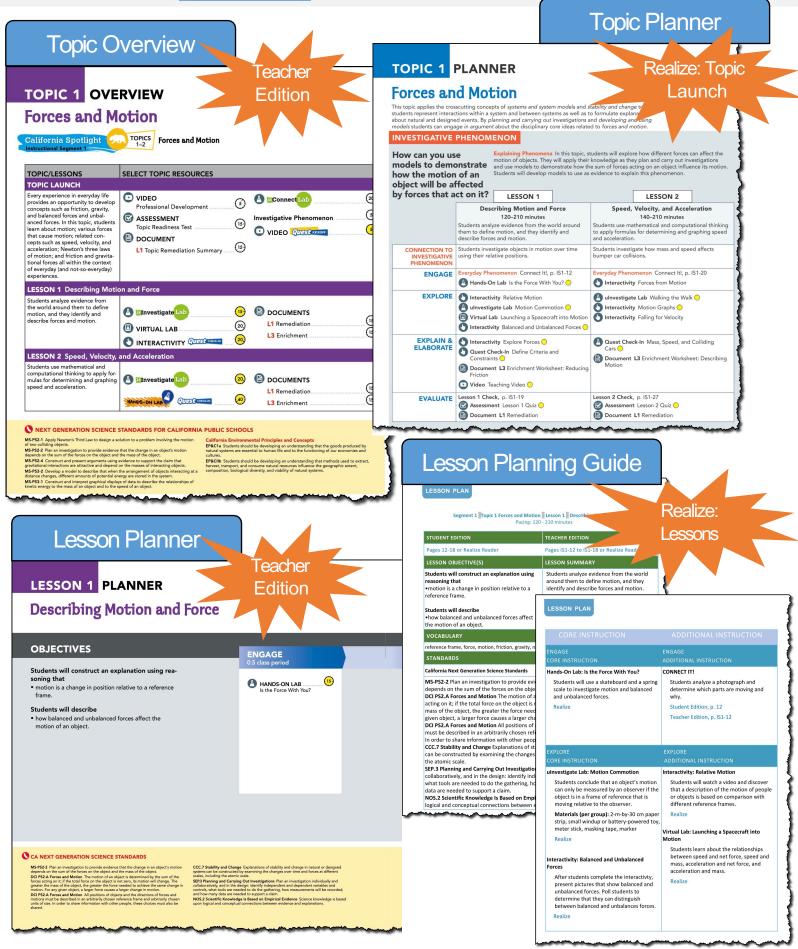

# Planning Template

The Instructional Segment Planning Template helps you pace and plan your instruction for each Instructional Segment.

|                             | tent areas                     |                                 | Dav 3: |          | Lesson 5<br>Topic Close                     |
|-----------------------------|--------------------------------|---------------------------------|--------|----------|---------------------------------------------|
| CA Spotlight:               | Standards: Other content areas | CA Snotlicht: Refore the Tonics |        |          | 12 Lesson 4                                 |
| Instructional Segment #CA S | Standards: NGSS CA             |                                 | Dav 1. | Topic 1: | Quest Kickoff/<br>Topic Launch     Lesson 1 |

# Planning Template

The Instructional Segment Planning Template helps you pace and plan your instruction for each Instructional Segment.

|          | Quest Findings/<br>Topic Close |                                | Day 3: |  |
|----------|--------------------------------|--------------------------------|--------|--|
|          | Lesson 5                       | -                              | Da     |  |
|          | Lesson 4                       | le Topics                      |        |  |
|          | Lesson 3                       | CA Spotlight: After the Topics | Day 2: |  |
|          | Lesson 2                       | O                              |        |  |
|          | Lesson 1                       | - 7                            | Day 1: |  |
| Topic 2: | Quest Kickoff/<br>Topic Launch |                                |        |  |

The **Assessment Overview** provides a categorized list of the suite of assessments available for *Elevate Science*. Choose the ones that will best meet your instructional needs. Resources with an asterisk are available only on Savvas Realize.

|                          | Formative                                                        | Informal                                                                                                    | Summative                                                                  | Alternative                                                         | PBL                 |
|--------------------------|------------------------------------------------------------------|----------------------------------------------------------------------------------------------------|----------------------------------------------------------------------------|---------------------------------------------------------------------|---------------------|
| Lesson                   | <ul> <li>Scaffolded</li> <li>Questions</li> <li>Quiz*</li> </ul> | <ul> <li>Interactivity*</li> <li>Check Point</li> <li>Lesson Check</li> <li>ulnvestigate</li> <li>Lab</li> </ul> |                                                                            |                                                                     | Quest Check- In     |
| Topic                    | <ul> <li>Diagnostic</li> <li>Test*</li> </ul>                    | Topic Review                                                                                                    | <ul> <li>Evidence-<br/>Based<br/>Assessment</li> <li>Topic Test</li> </ul> | <ul> <li>uDemonstrate</li> <li>Lab</li> <li>Virtual Lab*</li> </ul> | • Quest<br>Findings |
| Instructional<br>Segment |                                                                  |                                                                                                    | <ul> <li>Benchmark</li> <li>Assessment*</li> </ul>                         | <ul> <li>Performance-<br/>Based<br/>Assessment</li> </ul>           | CA Spotlight        |
| Program                  |                                                                  |                                                                                                    | <ul> <li>End-of-Year</li> <li>Assessment*</li> </ul>                       |                                                                     |                     |

| Notes |
|-------|
|       |
|       |
|       |
|       |
|       |
|       |
|       |
|       |
|       |
|       |
|       |
|       |
|       |
|       |
|       |
|       |
|       |
|       |
|       |
|       |
|       |
|       |
|       |
|       |
|       |
|       |
|       |
|       |
|       |
|       |
|       |
|       |
|       |
|       |
|       |
|       |
|       |
|       |
|       |
|       |
|       |
|       |
|       |
|       |
|       |
|       |
|       |
|       |
|       |
|       |
|       |
|       |

Copyright © 2020 Savvas Learning Company LLC All Rights Reserved. **Savvas™** and **Savvas Learning Company™** are the exclusive trademarks of Savvas Learning Company LLC in the US and in other countries. Pearson and Pearson logo are registered trademarks of Pearson Education, Inc.